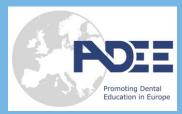

# Downloading the ADEE 2019 App

# Get the app

### 1 Go the right store.

Access the App Store on iOS devices and the Play Store on Android.

If you're using a Blackberry or Windows phone, skip these steps. You'll need to use the web version of the app found here: [https://event.crowdcompass.com/adee2019].

#### 2 Install the app.

Search for CrowdCompass AttendeeHub. Once you've found the app, tap either **Download** or **Install**.

After installing, a new icon will appear on the homescreen.

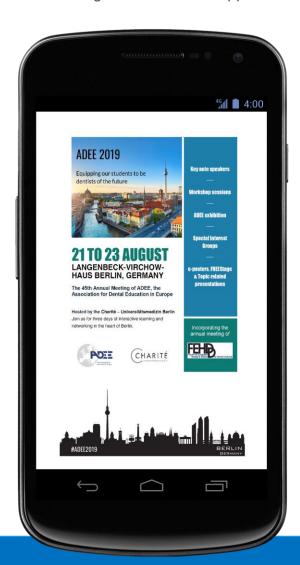

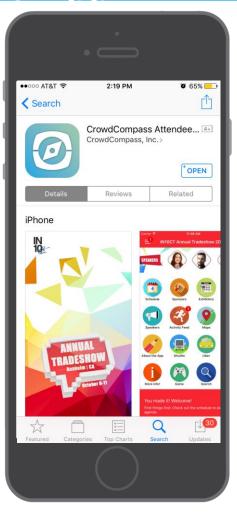

### Find Adee 2019

**1 Search the AttendeeHub.** Once downloaded, open the AttendeeHub app and enter [adee2019, if required password Adee2019].

**2 Open your event.** Tap the name of your event to open it.

The ADEE 2019 Meeting APP is kindly supported by

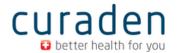